# GARMIN

# <span id="page-0-0"></span>**Manual do proprietário vívosmart®**

# **Introdução**

#### **ATENÇÃO**

Consulte o guia *Informações importantes sobre segurança e sobre o produto* na caixa do produto para obter mais detalhes sobre avisos e outras informações importantes.

Consulte sempre seu médico antes de começar ou modificar o programa de exercícios.

# **Introdução**

Antes de utilizar o dispositivo vívosmart, você deve configurar o dispositivo em seu dispositivo móvel compatível ou computador.

Selecione uma opção:

- Configure o dispositivo em seu dispositivo móvel (*Configuração em dispositivo móvel*, página 1).
- Configure o dispositivo em seu computador (*Configuração no computador*, página 1).

## **Configuração em dispositivo móvel**

Antes de emparelhar seu dispositivo vívosmart com seu dispositivo móvel, seu dispositivo móvel deve estar compatível com a tecnologia sem fio Bluetooth® Smart. Acesse [www.Garmin.com/BLE](http://www.garmin.com/ble) para obter informações de compatibilidade.

Você pode utilizar o aplicativo móvel Garmin Connect™ para emparelhar seu dispositivo vívosmart e completar o processo de configuração. Isso permite que você compartilhe e analise informações e baixe atualizações de software de seu dispositivo móvel.

**OBSERVAÇÃO:** diferentemente de outros dispositivos Bluetooth que estiverem emparelhados com as configurações Bluetooth com seu dispositivo móvel, seu dispositivo vívosmart deve estar emparelhado diretamente através do aplicativo móvel Garmin Connect.

- **1** Conecte o clipe de carregamento de forma segura no dispositivo (*Carregar o dispositivo*, página 1).
- **2** Conecte o cabo USB a uma fonte de energia. O dispositivo liga e aparece.
- **3** Acesse [www.GarminConnect.com/vivosmart](http://www.garminconnect.com/vivosmart) no navegador do seu dispositivo móvel.
- **4** Instale e abra o aplicativo móvel Garmin Connect.
- **5** Siga as instruções em seu dispositivo móvel para emparelhar seu dispositivo vívosmart e complete o processo de configuração.

**OBSERVAÇÃO:** você pode emparelhar seu dispositivo vívosmart com um dispositivo móvel diferente após completar a configuração inicial (*[Emparelhar seu dispositivo](#page-2-0)  [móvel com seu dispositivo vívosmart](#page-2-0)*, página 3).

## **Configuração no computador**

- **1** Conecte o clipe de carregamento de forma segura no dispositivo (*Carregar o dispositivo*, página 1).
- **2** Conecte o cabo USB a uma porta USB do seu computador. O dispositivo liga e aparece.
- **3** Pressione **n** a tela sensível ao toque até exibir  $\epsilon \neq$ .
- **4** Acesse [www.GarminConnect.com/vivosmart](http://www.garminconnect.com/vivosmart).
- **5** Baixe e instale o software de configuração Garmin Express™:
	- Se você estiver utilizando um sistema operacional Windows® , selecione **Download para Windows**.
	- Se você estiver utilizando um sistema operacional Mac® , selecione **Download para Mac**.
- **6** Siga as instruções em seu computador para emparelhar seu dispositivo vívosmart e complete o processo de configuração.

# **Carregar o dispositivo**

## **ATENÇÃO**

Este dispositivo contém uma bateria de íon-lítio. Consulte o guia *Informações importantes sobre segurança e sobre o produto* na caixa do produto para obter mais detalhes sobre avisos e outras informações importantes.

## *AVISO*

Para evitar a corrosão, seque totalmente os contatos e a área subjacente antes de carregar ou conectar a um computador.

- **1** Conecte o cabo USB a uma porta USB do seu computador.
- **2** Alinhe os pinos de carregamento aos contatos na parte posterior do dispositivo e conecte o clipe  $(1)$  de carregamento ao dispositivo.

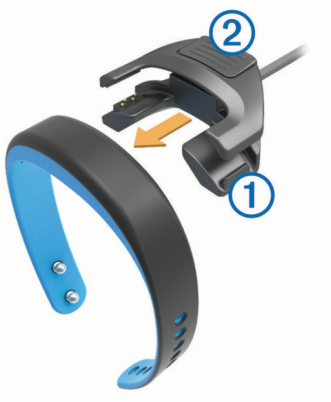

- **3** Carregue o dispositivo completamente.
- **4** Pressione 2 para remover o carregador.

# **Usar a tela sensível ao toque**

• Toque duas vezes na tela sensível ao toque para ativar o dispositivo.

**OBSERVAÇÃO:** a tela desliga quando não está em uso. Quando a tela está desligada, o dispositivo permanece ativo e gravando informações.

- Pressione a tela sensível ao toque para visualizar o menu.
- Deslize para a esquerda ou para a direita para exibir os recursos do dispositivo e opções do menu.
- Toque a tela sensível ao toque para selecionar.
- Selecione  $\bigcirc$  para rejeitar uma notificação ou voltar a tela anterior.
- Faça de cada seleção da tela sensível ao toque uma ação separada.

## **Usar o dispositivo**

O dispositivo pode ser utilizado em seu pulso esquerdo ou direito. Por padrão, a tela fica posicionada para a utilização em

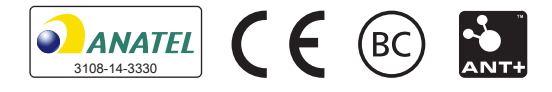

seu pulso esquerdo com a presilha voltada para a parte interna do seu pulso. Você pode personalizar a orientação da tela e da banda em sua conta do Garmin Connect (*[Configurações do](#page-4-0) [dispositivo](#page-4-0)*, página 5).

**1** Certifique-se que as presilhas estejam totalmente inseridas na faixa.

Quando as duas presilhas estiverem totalmente inseridas, o dispositivo ficará preso no seu pulso.

**2** Deslize a fivela sobre a presilha (opcional).

A fivela é um pequeno laço projetado para encaixar sobre as duas extremidades da banda e da presilha. A fivela oferece uma segurança adicional e ajuda a manter a banda presa durante o uso em movimento.

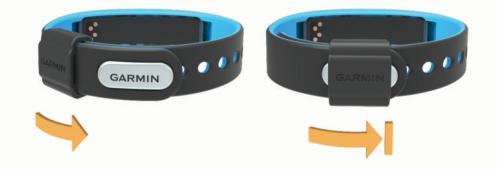

**3** Use o dispositivo no pulso ao longo do dia (*Utilizar monitoramento do sono*, página 2).

# **Recursos do dispositivo**

Deslize para a esquerda ou para a direita para exibir os recursos de seu dispositivo. Os ícones representam diversos dos recursos disponíveis. Um ícone piscante significa que o dispositivo está procurando um sensor compatível, tal como sensor de velocidade da bicicleta ou monitor de frequência cardíaca. Um ícone sólido significa que o sensor está emparelhado.

**OBSERVAÇÃO:** alguns recursos podem não estar disponíveis. Estes recursos podem ficar disponíveis ao configurar as telas exibidas por seu dispositivo (*[Configurações do dispositivo](#page-4-0)*, [página 5\)](#page-4-0).

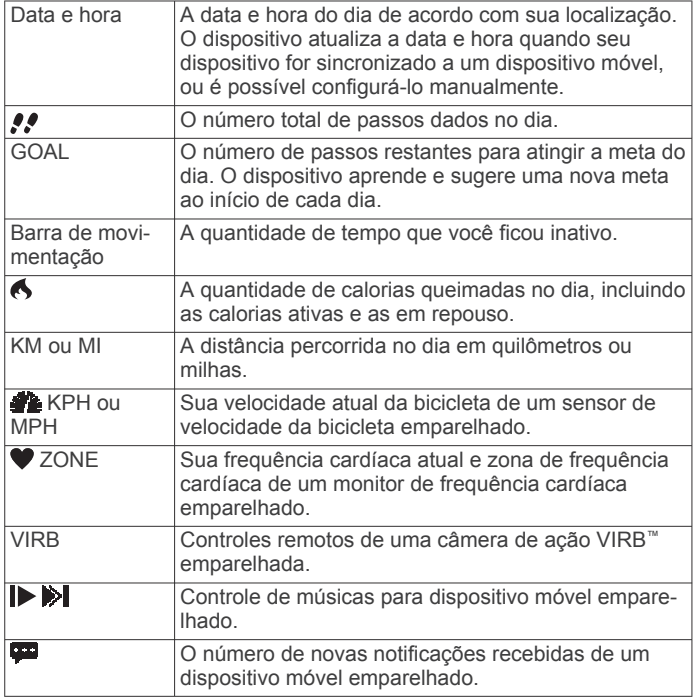

# **Meta automática**

Seu dispositivo cria uma meta diária de passos automaticamente de acordo com seus níveis de atividade anteriores. Conforme você começa a andar ou correr, o dispositivo conta o número de passos restantes na sua meta diária. Quando você alcança a meta de passos, o dispositivo exibe GOAL!, e começa a contar o número de passos além da sua meta diária em questão.

Será necessário designar um nível de atividade quando configurar o dispositivo pela primeira vez. Esse nível determina sua meta inicial de passos.

Se você optar por não usar o recurso de meta automática, poderá definir uma meta personalizada passos em sua conta Garmin Connect.

# **Barra de movimentação**

Ficar sentado por períodos prolongados pode provocar mudanças indesejadas no metabolismo. A barra de movimentação é um lembrete para que você não fique muito tempo parado. Após uma hora de inatividade, o dispositivo vibra, MOVIMENTE-SE aparece, e o primeiro segmento  $\theta$  é preenchido. Segmentos adicionais 2 serão preenchidos após cada 15 minutos de inatividade.

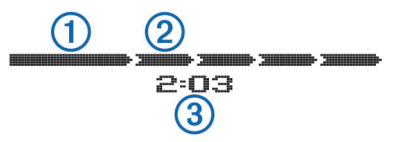

O tempo de inatividade 3 continua a aumentar até que a barra de movimento seja redefinida. Basta andar uma distância curta para reiniciar a barra de movimentação.

## **Iniciar uma atividade física**

Você pode iniciar uma atividade cronometrada, como andar ou correr, as quais podem ser salvas e enviadas para sua conta do Garmin Connect.

- **1** Pressione a tela sensível ao toque para visualizar o menu.
- 2 Selecione  $\hat{\mathcal{X}}$ .
- **3** Se necessário, aguarde enquanto seu dispositivo emparelha com um monitor de frequência cardíaca ou sensor de velocidade de bicicleta (*[Emparelhar seus sensores ANT+](#page-3-0)*, [página 4](#page-3-0)).
- 4 Selecione **D** para iniciar o timer. **OBSERVAÇÃO:** o dispositivo não gravará sua atividade física até que o timer seja iniciado.
- **5** Inicie sua atividade.
- **6** Após finalizar sua atividade, selecione  $\triangleright$  para parar o timer.
- **7** Selecione uma opção:
	- $\cdot$  Selecione  $\triangleright$  para reiniciar o timer.
	- Selecione **ig** para salvar a atividade.
	- **Selecione**  $\vec{N}$  **> OK** para excluir a atividade.

# **Monitoramento do sono**

No modo de sono, o dispositivo monitora seu descanso. As estatísticas do sono contam com total de horas de sono, períodos de movimentação e períodos de sono pleno.

## **Utilizar monitoramento do sono**

Antes de utilizar o monitoramento do sono, você deve vestir o dispositivo.

- **1** Pressione a tela sensível ao toque para visualizar o menu.
- **2** Selecione > **OK**.
- **3** Quando acordar, pressione a tela sensível ao toque duas vezes para ativar o dispositivo, e pressione a tela para sair do modo de monitoramento do sono.

**OBSERVAÇÃO:** caso se esqueça de colocar o dispositivo no modo de monitoramento do sono, é possível inserir os horários que dormiu e acordou manualmente em sua conta do Garmin Connect para recuperar suas estatísticas de sono.

## <span id="page-2-0"></span>**Recursos conectados do Bluetooth**

O dispositivo vívosmart tem diversos recursos conectados via Bluetooth para seu dispositivo móvel compatível utilizando o aplicativo móvel Garmin Connect.

- **Notificações**: vibra e exibe notificações de mensagens recebidas, mensagens de e-mail, ligações, avisos do calendário e muito mais.
- **Encontrar meu telefone**: ajuda a localizar dispositivos móveis perdidos que estejam emparelhados utilizando a tecnologia sem fio Bluetooth.
- **Alerta de telefone abandonado**: vibra e exibe um alerta quando seu dispositivo móvel emparelhado não estiver mais ao alcance da tecnologia sem fio Bluetooth.
- **Controles de músicas**: controles do reprodutor de música do dispositivo móvel emparelhado.
- **Atualizações de atividades para sua conta do Garmin Connect**: Permite que você envie informações da sua atividade para seu dispositivo móvel emparelhado. Você pode ver suas informações no aplicativo móvel via Garmin Connect.

## **Emparelhar seu dispositivo móvel com seu dispositivo vívosmart**

Você pode emparelhar seu dispositivo vívosmart com um dispositivo móvel diferente após completar as configurações iniciais (*[Configuração em dispositivo móvel](#page-0-0)*, página 1).

**OBSERVAÇÃO:** você pode emparelhar seu dispositivo vívosmart com somente um dispositivo móvel de uma vez.

- **1** Acesse [www.GarminConnect.com/vivosmart](http://www.garminconnect.com/vivosmart) no navegador de seu dispositivo móvel e baixe o aplicativo móvel Garmin Connect.
- **2** Coloque seu dispositivo móvel ao alcance de até 3 m (10 pés) do seu dispositivo vívosmart.
- **3** Pressione a tela sensível ao toque do seu dispositivo vívosmart para visualizar o menu.
- **4** Selecione > **Emparelhar** > **OK**.
- **5** Abra o aplicativo móvel Garmin Connect e siga as instruções na tela.

As instruções são providenciadas durante a configuração inicial ou podem ser encontradas no menu de ajuda do aplicativo móvel Garmin Connect.

## **Visualizar notificações**

Para poder visualizar notificações, você deve antes emparelhar o dispositivo vívosmart com um dispositivo móvel compatível.

- 1 Selecione **...**
- **2** Deslize para a esquerda ou para a direita para exibir as notificações.
- **3** Selecione uma notificação.
- **4** Se necessário, selecione ▼ para exibir o conteúdo da notificação.
- **5** Selecione **p** para retornar a tela anterior.

**OBSERVAÇÃO:** a notificação permanece em seu dispositivo vívosmart até que você a veja em seu dispositivo móvel.

## **Gerenciar as notificações**

Você pode utilizar seu dispositivo móvel para gerenciar notificações exibidas em seu dispositivo vívosmart.

- Selecione uma opção:
- Se você estiver utilizando um dispositivo iOS®, use as configurações do centro de notificações em seu dispositivo móvel para selecionar os itens que devem ser exibidos no dispositivo.
- Se você estiver utilizando um dispositivo Android™, use as configurações do aplicativo no aplicativo móvel Garmin

Connect para selecionar os itens que devem ser exibidos no dispositivo.

## **Localizar um dispositivo móvel perdido**

Você pode utilizar este recurso como ajuda para localizar um dispositivo móvel perdido que esteja emparelhado com a tecnologia sem fio Bluetooth e dentro do alcance.

- **1** Pressione a tela sensível ao toque para visualizar o menu.
- 2 Selecione ...

O dispositivo vívosmart começa a procurar seu dispositivo móvel emparelhado. Na tela do dispositivo vívosmart aparecem barras que correspondem à intensidade do sinal Bluetooth e um alerta audível soa em seu dispositivo móvel.

**3** Selecione **p** para parar de procurar.

## **Desligar a tecnologia sem fio Bluetooth**

- **1** Pressione a tela sensível ao toque para visualizar o menu.
- **2** Selecione  $\hat{x}$  > **Desligar** para desligar a tecnologia sem fio Bluetooth em seu dispositivo vívosmart.

**DICA:** consulte o manual do proprietário do seu dispositivo móvel para desligar a tecnologia sem fio Bluetooth em seu dispositivo móvel.

## **Histórico**

Seu dispositivo grava seus passos diários, calorias queimadas, estatísticas do sono e informações do sensor ANT+® opcional. Você pode enviar seu histórico para sua conta do Garmin Connect. O armazenamento das suas informações depende de como você utiliza seu dispositivo.

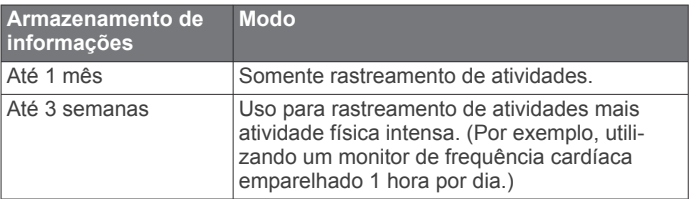

Quando o armazenamento de dados estiver cheio, o dispositivo exclui os arquivos menos recentes para que novos dados sejam gravados.

## **Enviar dados ao dispositivo móvel**

Antes de enviar dados ao seu dispositivo móvel, será necessário emparelhar o dispositivo vívosmart com um dispositivo móvel compatível (*[Configuração em dispositivo](#page-0-0)  móvel*[, página 1](#page-0-0)).

Seu dispositivo sincroniza com o aplicativo Garmin Connect Mobile periodicamente. Você também pode enviar dados para seu dispositivo móvel a qualquer momento.

- **1** Aproxime o seu dispositivo cerca de 3 m (10 pés) do seu dispositivo móvel.
- **2** Pressione a tela sensível ao toque por alguns segundos para ver o menu.
- **3** Selecione **IT**.
- **4** Veja seus dados no aplicativo Garmin Connect Mobile.

## **Enviar dados ao computador**

Antes de enviar informações para seu computador, você deve baixar o software de configuração Garmin Express (*[Configuração no computador](#page-0-0)*, página 1).

- **1** Conecte o dispositivo ao computador usando o cabo USB.
- **2** Pressione na tela sensível ao toque até exibir . O dispositivo insere o modo de armazenamento em massa.
- **3** Siga as instruções na tela.
- **4** Veja suas informações na sua conta do Garmin Connect.

# <span id="page-3-0"></span>**Garmin Connect**

Você pode conectar-se a seus amigos através de sua conta do Garmin Connect.O Garmin Connect oferece ferramentas para localizar, analisar, compartilhar e encorajar uns aos outros. Grave os eventos de seu estilo de vida ativo incluindo corridas, caminhadas, percursos, natação, escaladas, triatlo e muito mais. Para registrar para uma conta gratuita, acesse [www.garminconnect.com/start.](http://www.garminconnect.com/start)

- **Acompanhe seu progresso**: você pode acompanhar seus passos diários, entrar em uma competição amigável com suas conexões e atingir suas metas.
- **Armazene suas atividades**: após completar e salvar uma atividade em seu dispositivo, você pode carregar esta atividade em sua conta do Garmin Connect e manter salva por quanto tempo quiser.
- **Analise suas informações**: você pode ver informações detalhadas sobre sua atividade, incluindo tempo, distância, frequência cardíaca, calorias queimadas e relatórios personalizáveis.

**OBSERVAÇÃO:** algumas informações exigem acessórios opcionais, como um monitor de frequência cardíaca.

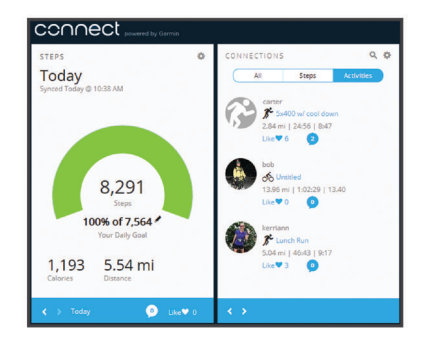

- **Compartilhe suas atividades**: você e seus amigos podem se conectar e seguir as atividades uns dos outros ou publicar suas atividades nas suas redes sociais favoritas.
- **Gerencie suas configurações**: você pode personalizar seu dispositivo e configurações de usuário em sua conta do Garmin Connect.

# **Sensores ANT+**

O seu dispositivo pode ser usado com sensores ANT+ sem fio. Para mais informações sobre compatibilidade e a compra de sensores opcionais, acesse [http://buy.garmin.com.](http://buy.garmin.com)

## **Colocar o monitor de frequência cardíaca**

**OBSERVAÇÃO:** se não tiver um monitor de frequência cardíaca, ignore esta etapa.

**OBSERVAÇÃO:** o dispositivo pode causar irritação se for usado por períodos prolongados. Para atenuar este efeito, aplique lubrificante ou gel antifricção no centro da pulseira nas zonas que estejam em contato com a pele.

#### *AVISO*

Não aplique géis ou lubrificantes antifricção nos elétrodos.

Não use géis ou lubrificantes que contenham protetor solar.

Use o monitor de frequência cardíaca em contato direto com a pele, logo abaixo do esterno. Ajuste-o de modo que deslize durante a atividade.

**1** Puxe uma lingueta  $\bigcirc$  da correia pela ranhura  $\bigcirc$  no módulo do monitor de frequência cardíaca.

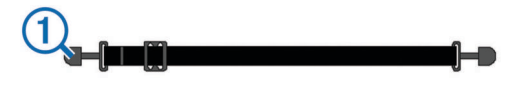

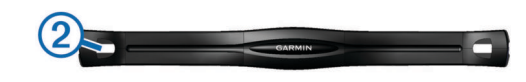

- **2** Pressione a lingueta.
- **3** Umedeça os elétrodos  $\circled{3}$  na parte posterior da correia para criar uma ligação forte entre o peito e o monitor de frequência cardíaca.

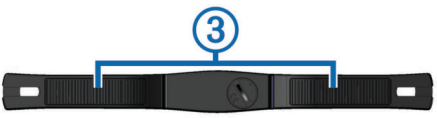

**4** Enrole a correia em torno do peito e fixe-a ao outro lado do módulo do monitor de frequência cardíaca.

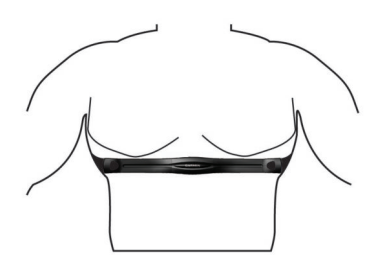

O logotipo da Garmin® deve ficar virado para cima.

**5** Coloque o dispositivo a uma distância de menos de 3 m (10 pés) do monitor de frequência cardíaca.

Depois de colocá-lo, o monitor de frequência cardíaca ficará ativo e começará a enviar dados.

## **Emparelhar seus sensores ANT+**

Antes de emparelhar seus sensores ANT+, você deve ativar as telas do sensor em seu dispositivo vívosmart. Para mais informações sobre como personalizar as telas do dispositivo, acesse *[Configurações do dispositivo](#page-4-0)*, página 5.

**OBSERVAÇÃO:** se o seu dispositivo veio com um monitor de frequência cardíaca de fábrica, a tela da frequência cardíaca já estará ativa e o monitor de frequência cardíaca estará emparelhado.

- **1** Vista o monitor de frequência cardíaca ou instale o sensor.
- **2** Coloque o dispositivo ao alcance de até 3 m (10 pés) do sensor.

**OBSERVAÇÃO:** afaste-se 10 m (33 pés) de outros sensores ANT+ durante o emparelhamento.

- **3** Deslize para a esquerda ou para a direita para visualizar a tela do sensor.
- **4** Aguarde que o dispositivo se conecte ao seu sensor ANT+.
- **5** Se necessário, siga as instruções na tela para completar o emparelhamento.

Enquanto o sensor estiver emparelhado com seu dispositivo, o ícone fica sólido e as informações do sensor são exibidas.

#### **Sobre zonas de frequência cardíaca**

Muitos atletas utilizam zonas de frequência cardíaca para medir e aumentar sua força cardiovascular e melhorar seu nível de treino. A zona de frequência cardíaca é um intervalo definido de batimentos cardíacos por minuto. As cinco zonas de frequência cardíaca são numeradas de 1 a 5 de acordo com o aumento da intensidade. Geralmente, as zonas de frequência cardíaca são calculadas com base na porcentagem de sua frequência cardíaca máxima.

#### **Metas de treino**

Conhecer suas zonas de frequência cardíaca pode ajudar você a mensurar e melhorar seu treino entendendo e aplicando esses princípios.

- <span id="page-4-0"></span>• Sua frequência cardíaca é uma boa medida de intensidade do exercício.
- Treinar em certas zonas de frequência cardíaca pode ajudar você a melhorar sua capacidade cardiovascular e força.
- Conhecer suas zonas de frequência cardíaca pode impedir seu treino excessivo e pode diminuir o risco de lesão.

Se você sabe qual é sua frequência cardíaca máxima, pode usar a tabela (*[Cálculos da zona de frequência cardíaca](#page-6-0)*, [página 7\)](#page-6-0) para determinar a melhor zona de frequência cardíaca para seus objetivos de treino.

Se você não sabe sua frequência cardíaca máxima, use uma das calculadoras disponíveis na Internet. Algumas academias e clínicas podem fornecer um teste que mede a frequência cardíaca máxima. A frequência cardíaca mínima padrão é 220 menos sua idade.

# **VIRB Remoto**

Com a função de VIRB remoto você pode controlar a câmera de ação VIRB à distância. Acesse [www.garmin.com/VIRB](http://www.garmin.com/VIRB) para comprar uma câmera de ação VIRB.

## **Controlar uma VIRB câmera de ação**

Para usar a função de VIRB remoto, ative a configuração remota na câmera VIRB. Consulte o *Manual do Proprietário da série* VIRB para mais informações. Você também deve ativar a tela VIRB em seu dispositivo vívosmart (*Configurações do dispositivo*, página 5).

- **1** Ligue a câmera VIRB.
- **2** Em seu dispositivo vívosmart, deslize para a esquerda ou para a direita para visualizar a tela **VIRB**.
- **3** Aguarde enquanto seu dispositivo emparelha com sua câmera VIRB (*[Emparelhar seus sensores ANT+](#page-3-0)*, página 4).
- **4** Selecione uma opção:
	- Para gravar um vídeo, selecione ... O contador do vídeo aparece no dispositivo vívosmart.
	- Para parar a gravação do vídeo, selecione  $\blacksquare$ .
	- Para tirar uma foto, selecione **.**

# **Personalizar seu dispositivo**

## **Configurações do dispositivo**

Você pode personalizar as configurações de seu dispositivo e usuário em sua conta do Garmin Connect.

No widget do seu dispositivo, selecione Configurações de dispositivos.

- **Alarme**: configura a hora do despertador e frequência para seu dispositivo.
- **Telas visíveis**: permite que você personalize as telas que seu dispositivo exibe.

**OBSERVAÇÃO:** você deve ativar as telas de frequência cardíaca, velocidade de bicicleta ou VIRB remota para utilizar seu dispositivo com sensores ANT+. Você deve ativar a tela de notificações para visualizar notificações de seu dispositivo móvel.

- **Tamanho da roda da bicicleta**: se você estiver utilizando um sensor de velocidade de bicicleta, você pode inserir a circunferência da roda em milímetros.
- **Tela padrão**: configura a tela que é exibida quando seu dispositivo é ativado.
- **Exibição Auto-On**: permite que seu dispositivo ligue a tela automaticamente quando você gira seu pulso em direção ao seu corpo. Você pode personalizar seu dispositivo para utilizar este recurso a qualquer momento ou somente durante uma atividade temporizada.

**Exibição Auto-Bright**: permite que o brilho da tela do seu dispositivo seja maximizado automaticamente durante uma atividade temporizada para uma melhor visualização externa. **OBSERVAÇÃO:** esta configuração diminui a duração da

bateria.

**Orientação de banda**: permite que você personalize a direção das presilhas na banda.

**OBSERVAÇÃO:** vestir a presilha voltada para a parte de dentro do seu pulso oferece um melhor ângulo de visão da tela.

**Orientação da tela**: configura o dispositivo para exibir informações no formato de retrato.

**OBSERVAÇÃO:** as notificações são sempre exibidas no formato de paisagem.

**Formato de hora**: configura o dispositivo para mostrar a hora no formato de 12 horas ou 24 horas.

**Idioma**: configura o idioma exibido no dispositivo.

- **Unidades**: configura o dispositivo para exibir a distância viajada em quilômetros ou milhas.
- **Comprimento de passo personalizado**: permite que seu dispositivo calcule a distância viajada de forma mais precisa utilizando seu comprimento de passo personalizado.
- **Frequência cardíaca**: permite que você estime sua frequência cardíaca máxima e determine suas zonas de frequência cardíaca personalizadas.

## **Configurações de alerta**

Pressione a tela sensível ao toque para visualizar o menu, e selecione **A**.

**Ligado**: permite alertas de vibração.

**Privacidade**: ativa alertas de vibração e exibe notificações no modo de privacidade.

**OBSERVAÇÃO:** no modo de privacidade, o nome do remetente e conteúdo da notificação não aparece no alerta de notificação.

**Desligado**: desativa alertas de vibração.

**OBSERVAÇÃO:** as configurações de alerta não afetam as configurações do despertados em sua conta do Garmin Connect.

## **Ajustar Brilho da tela**

**1** Pressione a tela sensível ao toque para visualizar o menu.

- 2 Selecione .
- **3** Selecione  $\equiv$  ou  $\equiv$  para ajustar o volume.
	- **OBSERVAÇÃO:** o brilho da tela afeta a duração da bateria.

# **Informações sobre o dispositivo**

## **Especificações do vívosmart**

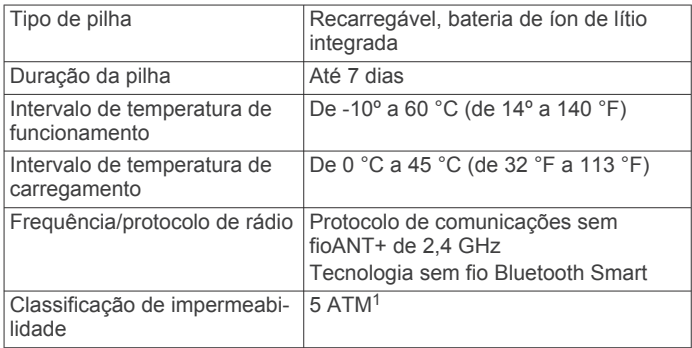

1 \*O dispositivo suporta pressão equivalente a uma profundidade de 50 m. Para obter mais informações, acesse [www.garmin.com/waterrating.](http://www.garmin.com/waterrating)

## **Especificações do monitor de frequência cardíaca**

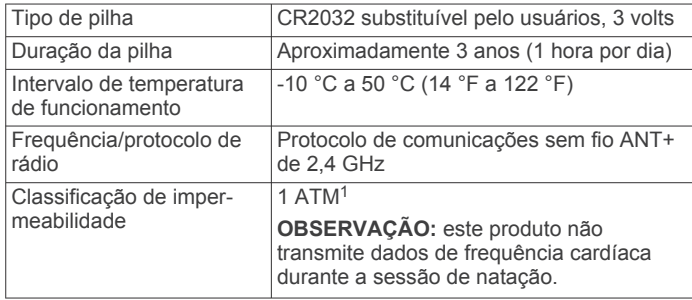

## **Baterias substituíveis pelo usuário**

 **ATENÇÃO** Não use um objeto pontudo para remover as pilhas.

Mantenha a bateria longe de crianças.

Nunca coloque baterias na boca. Em caso de ingestão, consulte um médico ou centro de controle de envenenamento.

Baterias tipo botão substituíveis podem conter perclorato. Pode ser necessário manusear com cuidado. Consulte [www.dtsc.ca.gov/hazardouswaste/perchlorate](http://www.dtsc.ca.gov/hazardouswaste/perchlorate).

## **CUIDADO**

Entre em contato com o departamento de descarte local para reciclar as pilhas corretamente.

#### *Substituindo a bateria do monitor de frequência cardíaca*

**1** Localize a tampa circular do compartimento da bateria na parte posterior do sensor de frequência cardíaca.

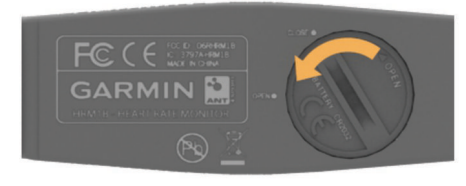

- **2** Use uma moeda para rodar a tampa para a esquerda até poder ser removida (a seta aponta para **OPEN**).
- **3** Remova a tampa e a bateria.
- **4** Aguarde 30 segundos.
- **5** Coloque a nova pilha com o polo positivo virado para cima. **OBSERVAÇÃO:** não danifique nem perca a junta do O-ring.
- **6** Use uma moeda para rodar a tampa para a direita até a devida posição de volta (a seta aponta para a posição **CLOSE**).

Depois de trocar a bateria do monitor de frequência cardíaca, pode ser necessário emparelhar o monitor de frequência cardíaca com o dispositivo novamente.

# **Cuidados com o dispositivo**

#### *AVISO*

Evite grandes impactos e tratamento severo, pois pode prejudicar a vida útil do produto.

Não use objetos afiados para limpar o dispositivo.

Nunca use um objeto duro ou pontiagudo para operar a tela sensível ao toque. Isso pode causar danos.

Evite produtos químicos, solventes, e repelentes de insetos que possam danificar os componentes de plástico e acabamentos.

Lave o dispositivo com água abundante após exposição a cloro, água salgada, protetor solar, cosméticos, álcool ou a outros

1 \*O dispositivo suporta pressão equivalente a uma profundidade de 10 m. Para obter mais informações, acesse [www.garmin.com/waterrating](http://www.garmin.com/waterrating).

químicos abrasivos. A exposição prolongada a essas substâncias pode danificar o revestimento.

Não coloque o dispositivo em locais com exposição prolongada a temperaturas extremas, pois isso pode causar danos permanentes.

## **Como evitar danos ao dispositivo causados por produtos químicos**

#### *AVISO*

Não pulverize o aparelho com produtos químicos, incluindo, mas não limitado, a repelente de insetos contendo DEET. Mesmo pequenas quantidades de produtos químicos podem danificar os componentes plásticos e comprometer a legibilidade da tela.

#### **Limpar o dispositivo**

- **1** Limpe o dispositivo usando um pano umedecido com solução de detergente neutro.
- **2** Seque-o com um pano.

## **Cuidados com seu monitor de frequência cardíaca**

## *AVISO*

O acúmulo de suor e sal na tira pode diminuir a capacidade do monitor de frequência cardíaca de relatar dados precisos.

- Enxágue a tira após cada uso.
- Lave a tira manualmente ocasionalmente, usando pouquíssima quantidade de detergente neutro, como o usado para lavar louça.

**OBSERVAÇÃO:** usar muito detergente pode danificar a tira.

- Não coloque a tira na secadora.
- Para secar a tira, pendure-a no varal ou estenda-a em uma superfície plana.

# **Solução de problemas**

#### **O My device não exibe a hora correta**

O dispositivo atualiza a hora e data quando seu dispositivo é sincronizado com um dispositivo móvel. Quando o fuso horário for alterado, será necessário sincronizar seu dispositivo para receber a data e hora corretas.

Sincronize seu dispositivo com um dispositivo móvel (*[Enviar](#page-2-0)  [dados ao dispositivo móvel](#page-2-0)*, página 3).

A data e hora são atualizadas automaticamente.

#### *Configurar a hora manualmente*

- **1** Pressione a tela sensível ao toque para visualizar o menu.
- **2** Selecione  $\odot$  > **Manual**.
- **3** Selecione  $=$  ou  $+$  para ajustar a hora do dia e a data.
- **4** Selecione ✔ para confirmar cada configuração.

## **Visualizar informações do dispositivo**

Você pode visualizar a versão do software e bateria restante. Quando a bateria estiver baixa, **ada** aparecerá na tela de hora e data em seu dispositivo.

- **1** Pressione a tela sensível ao toque para visualizar o menu.
- 2 Selecione **0**.

## **Aumentar a vida útil da bateria**

Você pode fazer diversas coisas para estender a duração da bateria.

- Reduza o brilho da tela (*[Ajustar Brilho da tela](#page-4-0)*, página 5).
- Desligue a tecnologia sem fio Bluetooth quando você não estiver utilizando recursos conectados (*[Desligar a tecnologia](#page-2-0)  [sem fio Bluetooth](#page-2-0)*, página 3).

<span id="page-6-0"></span>• Desative alertas de vibração (*[Configurações de alerta](#page-4-0)*, [página 5\)](#page-4-0).

## **Atualização do software**

O seu dispositivo baixa automaticamente as atualizações de software disponíveis como parte normal de uso. Ao sincronizar seu dispositivo com o Garmin Express, a atualização é aplicada imediatamente (*[Enviar dados ao computador](#page-2-0)*, página 3). Ao sincronizar seu dispositivo com o aplicativo Garmin Connect Mobile, a atualização é aplicada na próximo recarga do dispositivo (*[Enviar dados ao dispositivo móvel](#page-2-0)*, página 3).

# **Apêndice**

## **Cálculos da zona de frequência cardíaca**

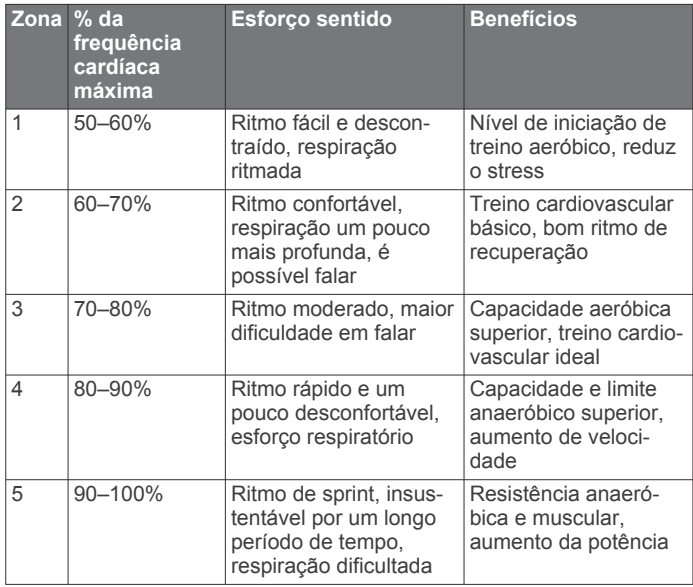

## **Tamanho da roda e circunferência**

O tamanho da roda está indicado nos dois lados do pneu. Esta não é uma lista abrangente. Você também pode utilizar uma das calculadoras disponíveis na internet.

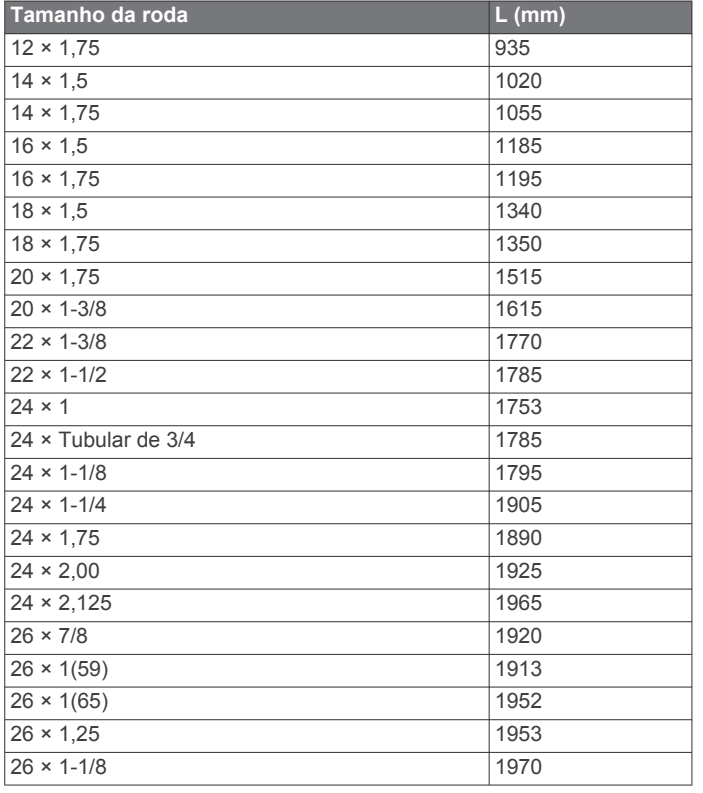

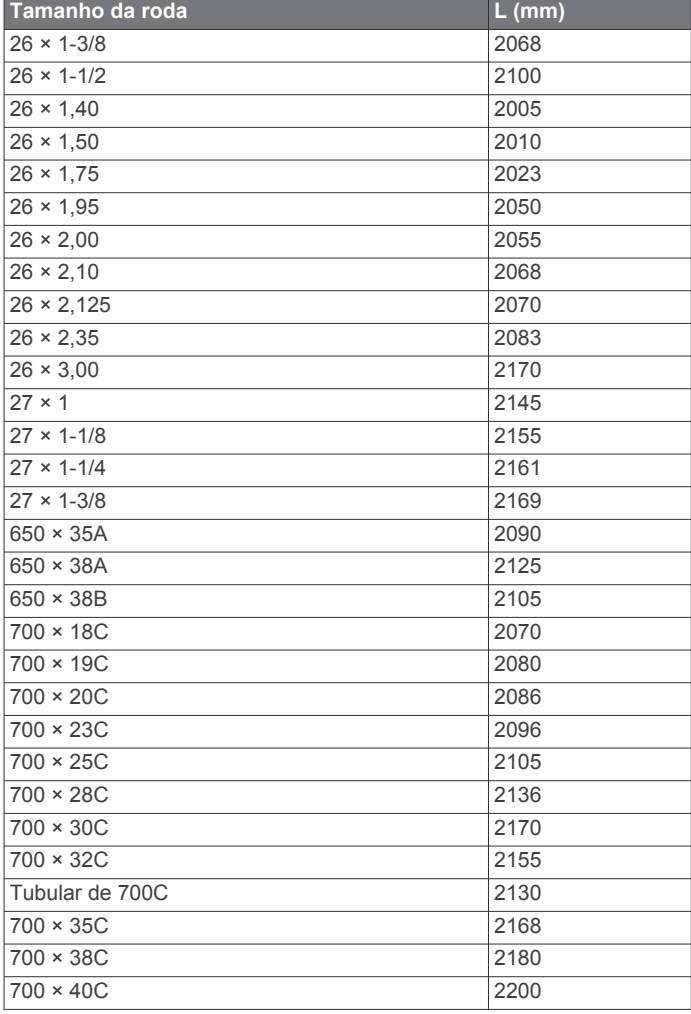

## **Software License Agreement**

BY USING THE DEVICE, YOU AGREE TO BE BOUND BY THE TERMS AND CONDITIONS OF THE FOLLOWING SOFTWARE LICENSE AGREEMENT. PLEASE READ THIS AGREEMENT CAREFULLY.

Garmin Ltd. and its subsidiaries ("Garmin") grant you a limited license to use the software embedded in this device (the "Software") in binary executable form in the normal operation of the product. Title, ownership rights, and intellectual property rights in and to the Software remain in Garmin and/or its thirdparty providers.

You acknowledge that the Software is the property of Garmin and/or its third-party providers and is protected under the United States of America copyright laws and international copyright treaties. You further acknowledge that the structure, organization, and code of the Software, for which source code is not provided, are valuable trade secrets of Garmin and/or its third-party providers and that the Software in source code form remains a valuable trade secret of Garmin and/or its third-party providers. You agree not to decompile, disassemble, modify, reverse assemble, reverse engineer, or reduce to human readable form the Software or any part thereof or create any derivative works based on the Software. You agree not to export or re-export the Software to any country in violation of the export control laws of the United States of America or the export control laws of any other applicable country.

## **Garantia Limitada**

Este produto Garmin encontra-se garantido contra defeitos de materiais ou de fabrico durante um ano a partir da data de compra. Durante este período, a Garmin reparará ou substituirá, exclusivamente a seu próprio critério, os componentes que não

apresentarem o desempenho normal esperado. Tal reparo ou substituição será feito sem custo para o cliente com relação a peças ou trabalho, desde que o cliente se responsabilize por qualquer custo de transporte. Esta garantia não se aplica a: (i) danos externos, tais como riscos, cortes e amassados; (ii) peças consumíveis, tais como pilhas, salvo se os danos no produto forem resultado de um defeito de materiais ou de fabrico; (iii) danos resultantes de acidentes, uso excessivo ou incorreto, água, inundações, incêndios ou outras causas naturais ou externas; (iv) danos causados por reparações realizadas por qualquer pessoa que não um fornecedor de serviços autorizado da Garmin; (v) danos em qualquer produto que tenha sido sujeito a modificações ou alterações sem a autorização da Garmin por escrito; ou (vi) danos em qualquer produto que tenha sido ligado a cabos de alimentação/dados não fornecidos pela Garmin. Além disso, a Garmin reserva-se o direito de recusar serviços de garantia de produtos ou reparações obtidos e/ou utilizados em transgressão das leis de qualquer país.

Os produtos de navegação da Garmin foram concebidos para serem usados exclusivamente como auxiliares de viagens, não podendo nunca ser utilizados para quaisquer finalidades que requerem medições precisas da direção, distância, localização ou topografia.A Garmin não oferece quaisquer garantias quanto à exatidão ou precisão dos dados do mapa.

Os reparos têm uma garantia de 90 dias. Se a unidade enviada ainda estiver coberta pela garantia original, a nova garantia será de 90 dias ou até ao final da garantia original de 1 ano, dependendo de qual tiver uma duração maior.

AS GARANTIAS E OS RECURSOS NA PRESENTE SÃO EXCLUSIVOS E SUBSTITUEM QUALQUER OUTRA GARANTIA TÁCITA, ESCRITA, EXPLÍCITA, IMPLÍCITA OU ESTATUTÁRIA, INCLUSIVE, ENTRE OUTRAS, QUALQUER RESPONSABILIDADE RESULTANTE DE QUALQUER GARANTIA DE COMERCIABILIDADE OU ADEQUAÇÃO PARA UM DETERMINADO FIM, ESTATUTÁRIO OU DE OUTRO MODO. ESTA GARANTIA LHE CONCEDE DIREITOS LEGAIS ESPECÍFICOS, OS QUAIS PODEM VARIAR DE ACORDO COM ESTADO.

A Garmin NÃO SERÁ RESPONSÁVEL, EM QUAISQUER CIRCUNSTÂNCIAS, POR DANOS INCIDENTAIS, ESPECIAIS, INDIRETOS OU CONSEQUENTES, CAUSADOS PELA UTILIZAÇÃO, MÁ UTILIZAÇÃO OU INCAPACIDADE DE UTILIZAR ESTE PRODUTO OU POR DEFEITOS NO MESMO. ALGUNS ESTADOS NÃO PERMITEM A EXCLUSÃO DE INDENIZAÇÕES INCIDENTAIS OU CONSEQUENCIAIS, PORTANTO, AS RESTRIÇÕES ACIMA PODEM NÃO SE APLICAR A VOCÊ.

A Garmin reserva-se o direito exclusivo de reparar ou substituir (por um produto de substituição novo ou renovado) o dispositivo ou software ou oferecer um reembolso total do preço de compra a seu exclusivo critério. TAL RECURSO CONSTITUIRÁ SEU ÚNICO E EXCLUSIVO RECURSO PARA QUALQUER VIOLAÇÃO DE GARANTIA.

Para obter serviços ao abrigo da garantia, contate seu representante autorizado Garmin ou ligue para a Assistência ao Produto Garmin e obtenha instruções de envio e um número de controle RMA. Embale cuidadosamente o produto e uma cópia da nota original de venda, que é necessária como prova de compra para reparos de garantia. Escreva o número de rastreamento de forma bem clara e legível na parte externa do pacote. O dispositivo deverá ser enviado a um dos balcões de serviços de garantia da Garmin (com gastos de envio prépagos).

**Compras em leilões online**: os produtos comprados em leilões online não são passíveis de abatimento ou outra oferta especial da cobertura de garantia da Garmin. Confirmações de compra em leilões on-line não são aceitas para verificação da garantia. Para obter o serviço de garantia, é necessária a nota de venda original, ou uma cópia, do distribuidor original.A Garmin não

substitui componentes em falta de qualquer pacote adquirido através de leilões online.

**Compras Internacionais**: dependendo do país, uma garantia separada deve ser oferecida por distribuidores internacionais para dispositivos adquiridos fora dos Estados Unidos. Se aplicável, essa garantia pode ser providenciada pelo distribuidor local no país, e esse distribuidor oferecerá manutenção local para seu dispositivo. As garantias do distribuidor são válidas apenas na área de distribuição pretendida. Os dispositivos adquiridos nos Estados Unidos ou Canadá deverão ser devolvidos ao centro de serviço Garmin no Reino Unido, Estados Unidos, Canadá ou Taiwan para manutenção.

#### © 2014 Garmin Ltd. ou suas subsidiárias

Garmin®, o logotipo da Garmin ANT+® e vívosmart® são marcas comerciais da Garmin Ltd. ou suas subsidiárias, registrada nos Estados Unidos da América e em outros países.. Garmin Connect™, Garmin Express™ e VIRB™ são marcas comerciais da Garmin Ltd. ou das suas subsidiárias. Essas marcas comerciais não podem ser usadas sem a permissão expressa da Garmin.

Android™ é uma marca comercial da Google Inc. O logotipo e os logotipos Bluetooth® são propriedade da Bluetooth SIG, Inc. e qualquer uso de tais marcas pela Garmin é realizado sob licença. iOS® é uma marca comercial registrada da Cisco Systems, Inc. usada sob licença da Apple Inc. Mac® é uma marca comercial da Apple Inc., registrada nos Estados Unidos da América e em outros países. Windows® é uma marca comercial registrada da Microsoft Corporation nos Estados Unidos da América em outros países. Outras marcas registradas e nomes de marcas são dos seus respectivos proprietários.

Este produto possui certificação ANT+®. Acesse [www.thisisant.com/directory](http://www.thisisant.com/directory) uma lista de produtos e de aplicativos compatíveis.

Este equipamento não tem direito à proteção contra interferência prejudicial e não pode causar interferência em sistemas devidamente autorizados.